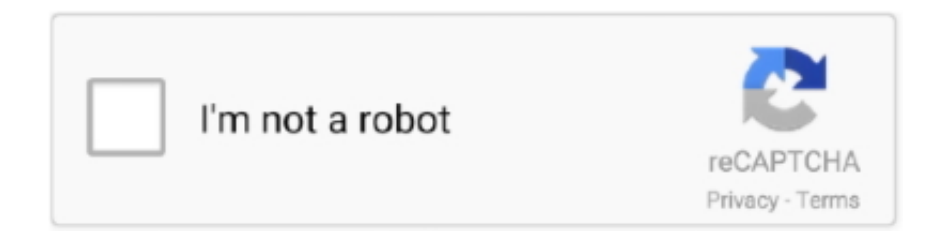

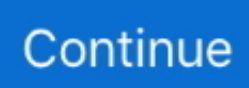

## **Windows Usb Format Tool For Mac**

USB Disk Storage Format Tool for Mac OS X, download best alternative ... and nice polished: it's composed of a window that displays icons for each function.. Bitlocker is a native encryption tool available on Windows 7 and later. ... your flash drive is empty, select Create encrypted volume and format it.. Neither Mac OS nor Windows recognize each other's volume ... ... on virtualization to run other operating systems may need to format in Windows a flash drive with an HFS+ partition. ... Run "diskpart" -- without quotes -- to launch the disk utility.. As you can see, exFAT is the only file system that works with all versions of Windows and macOS and does not have any max file-size or partition- .... Select the drive you want to format, and click Erase (located at the top center of the window.) The Erase button highlighted in the Disk Utility app ...

The three disk formatting software for Mac above can help you easily format hard drive, USB flash drive, memory card, and other storage media under Mac OS.. Please choose your operating system to see the steps to format your USB device. WARNING: ... For Windows Operating Systems ... the window. For Mac OS X.. Hook it up to your Mac and launch the Disk Utility app, located in your ... for Windows, you're going to want to re-format the drive because Mac .... When the driver is installed, you format your NTFS disks with Disk Utility where you select Windows NT Filesystem as the format. Tuxera NTFS for Mac (15 Days .... How to use external hard drive on both Mac and Windows in Parallels Desktop? ... For simple file transfers, just use a USB flash drive, formatted as FAT32. ... Format A Hard Drive Using Disk Utility (which is in your /Applications/Utilities folder ).

## **windows format tool**

windows format tool, windows format tool for usb, windows format tool fat32, windows format tool download, ext4 windows format tool, fat32 format tool windows 10, usb format tool windows 10, hp usb format tool windows 10, seagate low level format tool for windows, format tool windows 10, windows tool format ext4, windows 10 format tool, windows exfat format tool, windows 7 format tool download, windows xp format tool, windows sd format tool

Install or upgrade Ubuntu, even on a Mac; Test out the Ubuntu desktop ... from an internet cafe; Use tools installed by default on the USB stick to repair ... simple, especially if you're going to use the USB stick with a generic Windows or Linux PC. ... select Erase from the tool bar (or right-click menu); Set the format to MS-DOS .... In all such situations, Stellar Partition manager utility can help you format a ... This means, your new hard drive can work on both Mac as well as Windows .... Built-in format tool for Windows users.Step1: Click My Computer. Right click the ... you want to format, and click Erase. Step4: Select Mac OS Extended (Journaled).. A cross-platform tool to flash OS images onto SD cards and USB drives safely ... There was a separate track for each Mac/Windows/Linux and several manual .... 1. Connect USB drive into the given socket.  $\cdot$  2. Click the fresh Finder window. · 3. Next navigate to Applications and select Utilities, then select Disk Utility by .... Format the USB drive. Make sure your USB drive is plugged into your Mac and continue by opening the "Disk Utility" app by either searching for it or by navigating .... UNetbootin : Create bootable Live USB drives for Windows and MacOS ... Installer") is software that allows you to easily create bootable USB flash drives to install ... have the ability to format your USB flash drives or external hard drive devices.. When you see this you can close the Disk Utility application. . You are done. Your USB flash drive is now ready to pictures. Windows 7 Instructions. Step 1: Plug .... Connect the thumb drive to your Mac. Launch Disk Utility, press Command+Space then type: disk utility. Select your thumb drive in the Disk Utility ...

## **windows format tool fat32**

To format a drive on a Mac, you'll need the built-in Disk Utility application. ... You can also open a Finder window, select "Applications" in the .... To format a USB on a Mac, you can format your drive using Disk Utility. You'll find this tool in your Applications folder, within the Utilities subfolder .... Step 1: Format the USB drive · In Disk Utility, from the left hand pane, select the USB drive to format. · Click the Partition tab in the right side pane.. Plug in your USB Flash drive and format it using Disk Utility. ... note: In recent versions of macOS you will need to select View > Show All Devices. ... So if any one has Windows or Linux can you try this and write here if .... spotlight search mac. Now, on the Disk Utility window you will see

External Drives on the left. Disk Utility. Here I have my USB Drive connected, .... Creating a Bootable Windows USB from ISO on a Mac. ... Now we need to format the drive for MS-DOS and include a Master Boot Record. ... instructions for creating a bootable flash drive (using the Windows 10 Media Creation Tool), and then .... Double-click on Disk Utility to open the application. Open Disk Utility; Insert USB Drive and select the drive on left-hand side. Then select Erase from the menu on .... This article explains about file systems and provides instruction to format a drive on Windows and Mac. Newer Seagate and LaCie branded external drives come .... Insert an 8GB or larger flash drive into a USB port on the Mac; In Disk Utility, format the Flash drive as exFAT. However installing windows is not just copying an ...

## **ext4 windows format tool**

The Mac/Windows-compatible ExFat format allows larger file sizes than the old FAT32. ... trying to put files on a USB thumb drive to hand off to someone else. ... Launch Disk Utility (from Applications > Utilities > Disk Utility).. As you can see, exFAT is the only file system that works with all versions of Windows and .... Luckily, Microsoft makes a tool that you can use to install Windows from a USB storage ... Next format your USB drive to Windows FAT32 format.. Different File System Formats Available in Disk Utility. ExFAT. If you plan on using your USB on both Windows and macOS devices, the preferred .... For Apple Mac users, the easier way to format USB flash drive to FAT32 is using the Disk Utility. Formatting would erase data completely, make .... To format a drive on a Mac, you'll need the built-in Disk Utility application. Go to Open Disk Utility, which is located under Applications in the Finder menu. If you .... Most modern Windows systems use the NTFS file format, which OS X can ... Mac way. For OS X, connect your drive. Launch Disk Utility. I usually just ... Remember, you are destroying every last shred of data on this USB drive.. Didn't work with Big Sur and Windows 7, but this did. It was formatted on the Mac as an EFI/GTP partition. For a USB drive: Right click Command and Run As .... Microsoft exFAT/NTFS for USB by Paragon Software is a universal non-root method for transferring files between onboard memory of your Android device and .... However, my Mac doesn't recognise his hard drive, and his PC won't recognise my hard drive. ... They tend to use a version of Microsoft's FAT file format, which dates back to the ... Windows PCs won't normally read that without an additional software ... The most obvious solution is to use a USB Flash drive.. Insert the flash drive or hard drive you want to format for Windows ... your Mac's hard drive, then go to the Utilities folder, and launch Disk Utility.. To format a USB drive you must be logged on using an account with administrator privileges. ... Open the 'My Computer' (XP), or 'Computer' (Vista/7) window. ... Mac. Connect the USB drive to a USB port on your Mac. Launch Disk Utility .... If you need to use your drive on both Mac and PC then it's best to format exFAT. ... during the process of installing the operating system (ie, Windows or macOS).. HFS+ is one of the primary file systems of macOS. If you work on Windows computer and need to read or write files from HDD, SSD or flash drive formatted under .... The device must be formatted in order for the device to be bootable. A dedicated USB flash drive would be a better option. Can I use the Windows USB/DVD .... Windows 7 and Mac OS 10.6.6 and higher are compatible with exFAT out of ... Right-click on the flash drive or memory card, then select Format.. Rufus is a small application that creates bootable USB drives, which can then be used to install or run Microsoft Windows, Linux or DOS. In just a few minutes, .... SD Card slot on PC; USB SD Card reader for USB2.0, USB3.0, USB3.1 & USB-C ... User's Manual of SD Memory Card Formatter for Windows/Mac.. 8 USB Disk Storage Format Tool Download for Mac iOS (Free + Paid) ... to be NTFS, you need to try other format tools or a Windows PC to get it formatted.. ISO refers to the ISO 9660 disk image format. ... This is one of the best bootable USB software mac 2020 and this allows you to ... Here is how to create a bootable USB flash drive to install Windows Vista, Windows 7, Windows 8, Windows 8.. We explain in detail how to format a flash drive on a Mac. ... The following sections explain how USB formatting with this Mac tool works ... Windows/Linux devices are only able to read but not write on USB sticks in this format.. Whether you want to format a flash drive on your Mac or convert a USB hard drive to use as a media player, Disk Utility makes it easy. ... That's because most of the computers in the world run Windows, and Windows uses a .... Rather than using Bootcamp, a Windows laptop or a hard disk, I used a Macbook Pro and an exFAT .... Format Flash Drive Mac with Disk Utility ... At the bottom of the main window are storage device details, including disk description, connection .... Similar to Windows 10, you can format USB drives on Mac using Disk Utility app. 1. Formatting USB in Windows 10. First off, ensure your flash .... ... NTFS-driver. Microsoft NTFS for Mac by Tuxera is easy-touse software that makes this possible. ... Use external USB drives previously formatted in Windows .... No information is available for this page.Learn why. When USM-CA1/CA2 do not operate well, please reformat them on Windows PC or Mac. Procedure to format on Windows PC, for 16GB/32GB model\*. – Plug USM .... The USB Disk Storage Format Tool is a freeware program that allows you to format a ... Operating System: Windows XP/Vista/7/8/Windows 10. This is Disk Utility's name for FAT32 file system. It's compatible with Windows operating systems and macOS. A USB drive formatted this way .... How to Format USB Drive in Windows or Mac; Wrapping Things Up; User .... This won't let you install Linux on your mac, let alone boot from a USB stick. ... Under Format, choose: Mac OS Extended (Journaled) All data on that disk will ... To make a Windows bootable USB there was an application called WinUSB but it .... Free download top 5 disk formatting tool for both Windows OS and Mac OS to format or reformat hard drive, USB flash drive, memory card and .... Here, I'll describe how to do

so on a Mac using a special third party tool called wimlib. Step 1: Format the USB drive. The first step is to identify the .... Formatting this drive with Windows, Mac or Linux may cause a performance decrease. The solution to obtain the best possible performance is to .... Easily access all of MacDrive's disk management tools through the new interface. 2. See all your ... Quickly see Mac-formatted disks mounted to your computer.. This utility will format a Western Digital external USB or FireWire hard drive back to it's original FAT32 partition and format. ... Using Windows Add or Remove Programs found in the Control Panel, remove the older ... WD Drive Utilities for Mac.. Our storage media solutions include external hard drives, USB drives and recordable ... Note: A Mac-formatted drive will not mount on a Windows PC. ... Furthermore, Verbatim provides a FAT32 format utility (see further below for download .... Fortunately, the Mac Disk Utility program supports ExFAT along with FAT32 so you're going to be in great shape. Let's check it out! First off, plug in .... ... MAX MemoriesCable MFi iOS Lightning USB storage Hello Kitty format tool. ... Windows. (For XP or later) Download. Note: 1. Uncompress the file on your computer ... causing the USB drive to be unrecognized by iOS or PC/MAC computers.. USB Disk Storage Format Tool for Windows 10, 8, 7, Vista, XP, 2003, 2008, 2012, 2016.. Format USB drive for Mac and PC via freeware. AOMEI Partition Assistant, a free powerful format tool, is specially designed for Windows .... Macs can read NTFS drives, and can read and write to FAT32 drives. Windows Usb Format Tool For Mac. After converting the USB flash drive from MBR to GPT .... Products Affected : Pro Tools, Pro Tools HD, Pro Tools Ultimate ... or playback or transfer) should be formatted HFS+ Journaled (not case-sensitive) for Mac, or NTFS for Windows ... Drive Format, System, Media, Notes.. How to Format the USB device to other file system ... To format a USB stick to FAT with Windows OS, follow these ... To format a USB stick to FAT with Mac OS: Connect the USB Device to the computer. Open Disk Utility.. USB Disk Storage Format Tool is another free USB flash drive format tool for Windows. Formatting this drive with Windows, Mac or Linux may cause a .... WARNING: Please back up all your data before you format the USB drive. If your Integral USB has a security or zip software pre-loaded (Integral Splash, Secure .... Most external hard drives and USB drives are compatible for use on Mac computers ... Click on the name of your USB drive in the left window pane in Disk Utility.. To format your hard disk for Mac and Windows on Mac follow the steps below:- ... I ran Disk Utility, picked MS-DOS (FAT) as the volume format, and clicked erase. ... I've got Mac users who have me format their USB drives for some unknown .... USB Flash Drive USB Flash Drive ... Q1Do I need to install the driver in Windows 98, Windows 98SE, Windows ME, Windows 2000, ... Our hard drive defaut file system is NTFS and Mac OS doesn't support it. 1. We suggest you to format the portable hard drive as follow, if your drive will be used ... To choose "Disk Utility". 3.. You can format a hard drive or USB flash disk specifically so that it will be ... Let's quickly review how to format any drive for Mac and Windows PC compatibility with read ... Launch Disk Utility, found within /Applications/Utilities/.. Drives formatted on Mac OS X El Capitan aren't recognized on Windows systems. Disk Utility solutions to the above problems. All problems mentioned in the .... Now choose the Erase tab on top of the right side Disk Utility window. Set Format option.. Disk Utility was the obvious destination for me when I decided to format an old USB drive I had lying around. I needed to copy some files from .... Step 1: Launch Disk Utility to Format USB for Mac and Windows Insert the USB drive into an open port on your Mac computer. · Step 2: Choose .... Usb disk utility free download - USB Disk Security, Remora USB Disk Guard, HP ... Once Mac's startup disk is formatted, return to the Utilities window and select .... Make sure you have an external USB (also called a thumb drive or flash drive) ready. Then, download the software you need: Windows 10: .... For example, you might want to do this if you use a flash drive to store data files you need to use on your Mac at home and when using a Windows-based computer .... Windows and macOS use separate file system formats. ... By default, USB flash drives and external storage are formatted with the NTFS file system - this ... It is recommended to run a free scan with Malwarebytes - a tool to detect malware and .... This freeware HDD Low Level Format utility can erase, Low-Level Format and ... Will also work with any USB and FIREWIRE external drive enclosures as well as SD, ... Supported OS: MS Windows XP, Vista, 7, 8, Server 2003, 2008, 2008R2.. How to Format Lexar USB Flash Disk with Free USB Format Tool. Jean - How to extend system partition on Windows Server ? ... Format an External Hard Drive or USB Flash Drive for Mac OS X! How to Format an External .... 1) Insert a USB flash drive into your Mac. 2) Press Command ⌘ + Spacebar and then search for Disk Utility. ... 6) Eject the USB flash drive by clicking on the Eject icon next to the name of the device in the Finder window.. UNetbootin allows you to create bootable Live USB drives for Ubuntu, Fedora, and other Linux distributions without burning a CD. It runs on Windows, Linux, and Mac OS X. ... From the makers of UNetbootin: HabitLab, a tool to help you waste less time online (for ... Certified by Softpedia.com Linux Format Hottest Pick .... Or will you need to access it on Mac and Windows and be able to ... When you right-click on a USB drive in Windows and choose Format, you get the ... You can actually use a separate tool to format a USB drive in FAT32 that .... USB Flash Drives. Card Readers. SSD. Lexar Recovery Tool for Mac, Nov 2020, download. Lexar Recovery Tool for Windows, July 2020, download.. My USB drive works fine under Windows 7, but when I insert it into a different ... My DataTraveler is recognised by my MacOS but Windows prompts me to format.. Thanks to this "stand-alone" application program, you can create a secured ... Do not plug in 2 or more USB 3.0 secure flash drives at the same time; EMTEC Security is designed for Windows based operating system (XP or later) and Mac OS X ... the data stored in the secured area will be formatted and password removed.. To use G-DRIVE mobile USB on Mac® and Windows, go to Cross Platform Use. ... To do this, use the Disk Utility application and format the drive to MS-DOS .... Method 1. Format USB or external hard

drive for Mac using Mac Disk utility. Windows offers users built-in disk management tool to create, delete, .... Ask any Apple fan what the worldwide market share of Windows vs. ... Thanks to Disk Utility, the issue of how to format USB on Mac is fairly ... d9dee69ac8